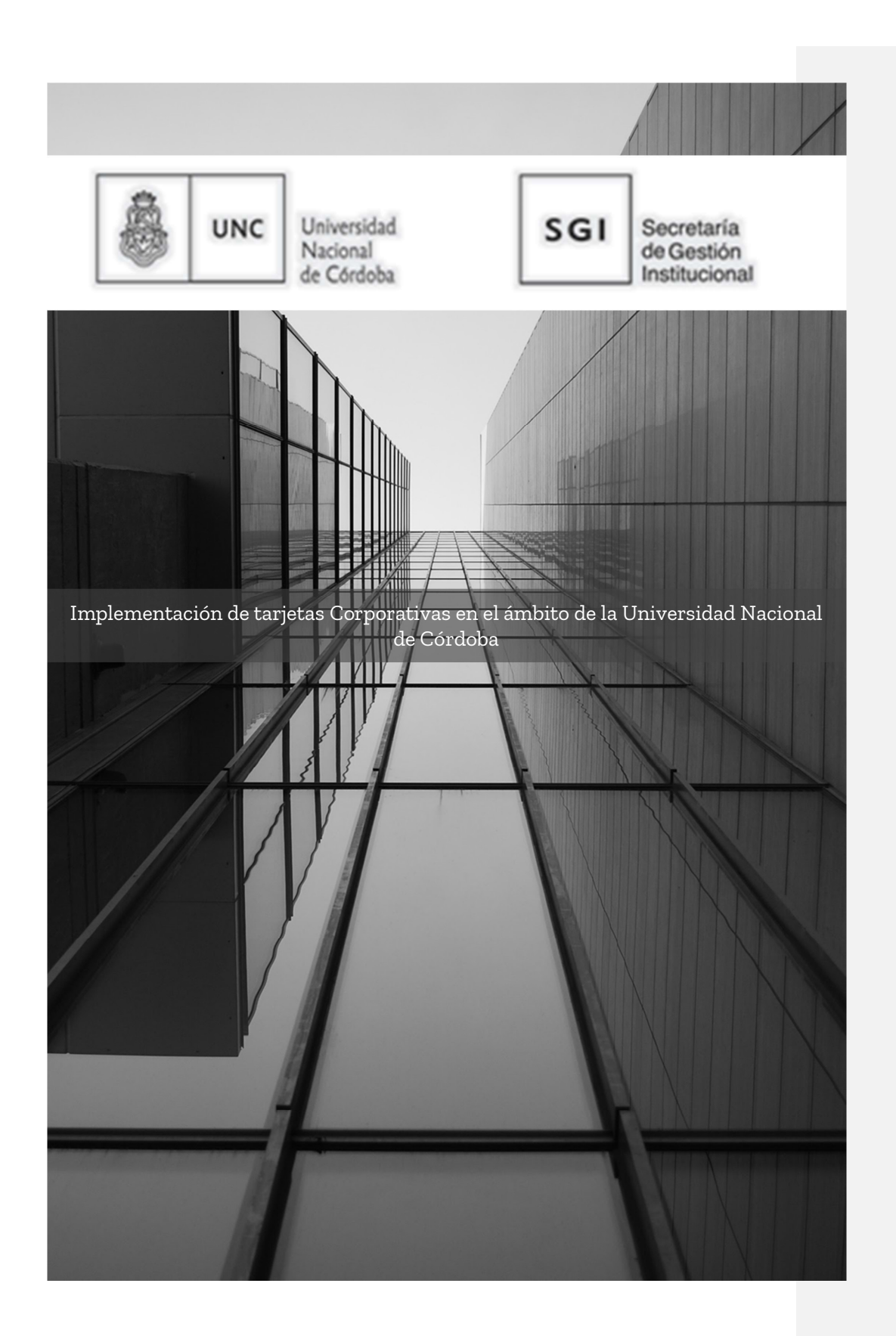

### Consideraciones iniciales

En esta oportunidad, informamos que se encuentra aprobada la implementación de la Tarjeta Corporativa Nación Prepaga en el ámbito de la Universidad Nacional de Córdoba de acuerdo lo dispone la <u>RESOL-2020-48-E-UNC-SGI#AGI-</u> .<br>Esta solución ofrecida por Banco Nación a través del uso de la tarjeta "Corporativa Nación

Prepaga" se encuentra adaptada al esquema diseñado entre la UNC y el Banco Nación, con la modalidad en que cada dependencia podrá efectuar las operaciones en CUENTA RAIZ de manera autónoma y descentralizada.

En primer lugar, la configuración para el uso del servicio requiere contar con dos plataformas web activas:<br> 1. El servicio web Nación Empresa 24 (NE24) como plataforma electrónica de gestión de cuentas

corrientes para la carga y recarga de fondos hacia la Cuenta Raíz de la dependencia

2. La plataforma web Corporativa Nación que permite administrar usuarios, tarjetas y centros de costos en cada Cuenta Raíz.

 $\bm{\mathcal{K}}$  TENER EN CUENTA: es muy importante que al momento de suscribir la solicitud de alta, se explicite el requisito de <u>"Cuenta Raíz independiente para la Facultad XX - UNC"</u> ya que de esta manera se permitirá a las dependencias operar directamente su propia cuenta raíz y administrar sus tarjetas de manera descentralizada. La configuración de alta en el sistema se realiza desde Banco Nación y hemos advertido algunas inconsistencias por lo que hacemos especial recomendación sobre este punto a fin de evitar demoras y fallas en la implementación.

 En cuanto al uso del servicio y funcionalidad, desde la Tesorería verificamos muy satisfactoriamente el funcionamiento de las Tarjetas Prepagas como medio de canalizar el pago web aportando soluciones prácticas a las necesidades previamente planteadas y frente a las alternativas comerciales que se presentan en la actualidad aunque aún persisten algunas cuestiones a trabajar con el Banco en el trayecto de la implementación, relacionadas al uso de los sistemas web Nación Empresa 24 y Corporativa Nación.

## **D**:IMPORTANTE:

- ❏ La utilización de la Tarjeta Corporativa Prepaga permite incrementar los niveles de transparencia y eficiencia en el uso de los fondos públicos, y reducir los riesgos asociados al uso de efectivo.
- ❏ A todos los fines, con el uso de la Tarjeta, la Universidad deja de ser la entidad pagadora pasando dicho rol a la Entidad Bancaria.
- ❏ La implementación implica designar usuarios responsables de la administración de la cuenta y titulares de tarjetas. En cada caso deberá tenerse en cuenta normas de control interno en cada dependencia.
- ❏ El servicio dispuesto por la presente deberá observar en cada caso, las normas y procedimientos vigentes en la Universidad Nacional de Córdoba para efectuar contrataciones de bienes y servicios. Es decir, la Tarjeta Corporativa PREPAGA

constituye solamente un medio de pago, y no exime de las obligaciones relativas a procedimientos de contratación para la adquisición de bienes y servicios.

❏ Se encuentra prohibido habilitar el servicio de extracción de efectivo en cajeros automáticos mediante tarjetas prepagas obtenidas en el marco de este servicio.

### A fin de facilitar la utilización del servicio tendrán que comunicarse directamente con el Banco Nación, según siguiente detalle:

### 1- Suscribir los servicios de NACIÓN EMPRESA 24

La plataforma web NE24 es la solución de banca electrónica ofrecida por Banco Nación que permite operar las cuentas oficiales de la entidad y realizar transacciones bancarias habituales como inversiones a plazo fijo, pagos Link. y generar la carga/recarga de Cuenta Raíz Corporativa Prepaga.

Contactando en BNA con: Romina Perez Email: 1570ofn6@bna.com.ar Tel: 0351-4206969 Interno: 376 Banco de la Nación Argentina.-Sucursal Córdoba (1570).- Sector Cuentas Corrientes.-Dom: San Jerónimo 30

MAS INFORMACION EN: https://www.bna.com.ar/Empresas/Pymes/NacionEmpresa24

### 2- Solicitar alta de servicios "Corporativa Nación Prepaga CUENTA RAÍZ INDEPENDIENTE para UNC - FACULTAD XXXXXX"

### 2.1. La solicitud requiere detallar no permitir las extracciones en efectivo

2.3. La dependencia necesitará designar como mínimo los roles de operadores de la página web Corporativa Nación detallados a continuación: "Administrador de cuenta Raíz"

"Administrador de Tarjeta"

IMPORTANTE: Se recomienda a las dependencias al designar los agentes con los roles mencionados observar medidas de **control interno** necesarias a fin de asegurar la gestión efectiva y responsable de las tarjetas como medio de pago. Como sugerencia, generalmente los titulares de tarjeta se asocian a roles de autoridad o a quien ésta designe con atribuciones de compras. Y los administradores se asocian a roles de administración económica contable y financiera (Administrativo no docente) no habilitados a tomar decisiones de compra o disponer de los fondos de la dependencia.

# Datos de contacto en Banco Nación para efectuar la solicitud de la tarjeta:

Sr. Tomas Sedo a la dirección de mail 1570GEM@bna.com.ar

### ASUNTO: Solicitud Corporativa Nación Prepaga UNC-FACULTAD XXXXXX CUENTA RAÍZ INDEPENDIENTE

Con copia a las direcciones de correo electrónico: 1570pco@bna.com.ar y laura.grassetti@unc.edu.ar, a fin de coordinar la implementación ante cualquier duda o consulta por parte de ustedes y de BNA.

Seguidamente el Banco remitirá a la dependencia los formularios necesarios para iniciar el alta de servicio; la solicitud de la/s Tarjeta/s y la designación de usuarios administradores de la cuenta.

 $\overrightarrow{RECORDAR}$ : BNA aceptó la recepción de documentos digitales con firma conjunta a través del sistema GDE por lo que no es necesario asistir presencialmente a la sucursal del Banco.

MÁS INFORMACIÓN EN: https://www.bna.com.ar/CorporativaNacion/CNPrepagaEmpresas

 $\hat{\mathbf{X}}$  Al momento de llenar los formularios, es importante explicitar correctamente:

- A) Quién será el titular del plástico que se solicita (la autoridad o funcionario que corresponda, autorizado a tomar decisiones de compra en la dependencia) llenando el formulario correspondiente.
- B) Quiénes serán los administradores de cuenta raíz (el banco proporciona un formulario destinado específicamente a detallarlos). Estos últimos tendrán atribuciones para asignar fondos a la tarjeta de crédito, nuevamente se recomienda que NO sean titulares del plástico ni funcionarios autorizados a efectuar compras a fin de cumplir con los principios de control interno que debe observar toda administración de fondos públicos.

En este sentido, hemos advertido algunas inconsistencias desde la entidad bancaria al momento de diferenciar ambos tipos de agentes, por lo que hacemos especial énfasis en este punto.

### Esquema de cuentas/tarjetas

Es importante recordar aquí el esquema de Cuentas/Tarjetas que rige en el servicio Corporativa Nación.

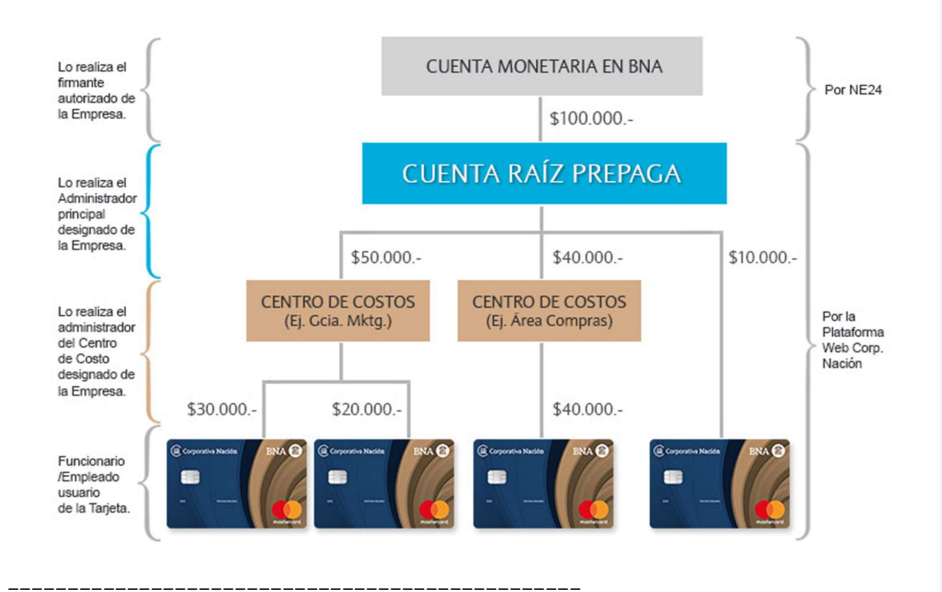

### 3 - Proceso de alta de usuarios administradores de cuenta raíz

Una vez realizadas las gestiones iniciales de los puntos 1) y 2) y emitido el plástico, el Banco Nación deberá enviar un correo de bienvenida a los administradores de cuenta raíz para darse de alta en la plataforma Corporativa Nación, aquella desde donde se realiza toda la administración de las tarjetas. Si el correo no fuera recibido, deberán comunicarse con el personal referente de Corporativa Nación (Consultar a la Dirección de Tesorería SGI).

En ambos casos, recibirán un e-mail automático con un enlace. Al ingresar, se mostrará una pantalla como la siguiente:

Comentado [1]: @laura.grassetti@unc.edu.ar ponemos directamente que son Romina y Pascual? Abajo lo pusimos!

### Nuevo ID de usuario

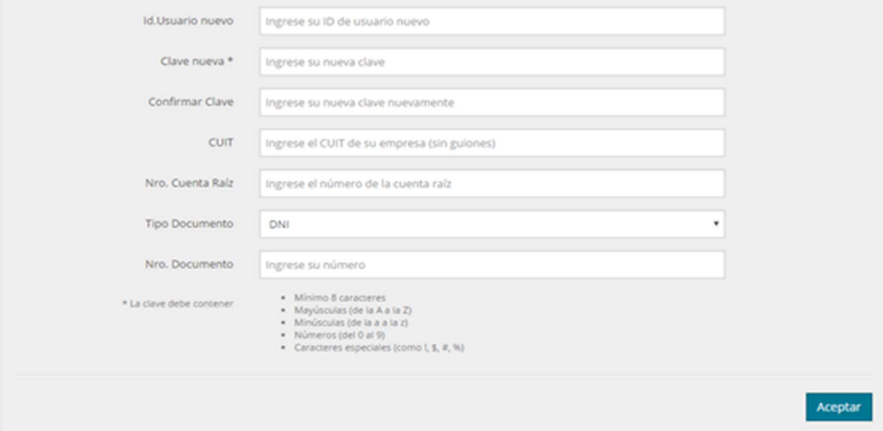

### Aquí el sistema le solicitará:

- ➔ Id. Usuario nuevo: se utilizará para ingresar a la plataforma web.
- ➔ Clave nueva : contraseña personal para ingresar
- ➔ Confirmar clave: Repetir la nueva clave elegida
- ➔ CUIT de UNC (sólo si es un usuario Administrador de cuenta Raíz)
- ➔ Número de la cuenta Raíz : es el número de cuenta de la UNC (sólo si es un usuario Administrador de cuenta Raíz). En caso de tratarse de un primer acceso a la plataforma, este campo no será solicitado, ya que puede no conocerlo. Para futuros blanqueos de clave este campo será obligatorio y podrá consultarse, en cualquier momento con los datos de la cuenta (Ver Consulta de datos de la cuenta).
- ➔ Tipo y número de documento del usuario: deberá coincidir con el informado al administrador al momento de la creación del usuario.

### Datos de la cuenta

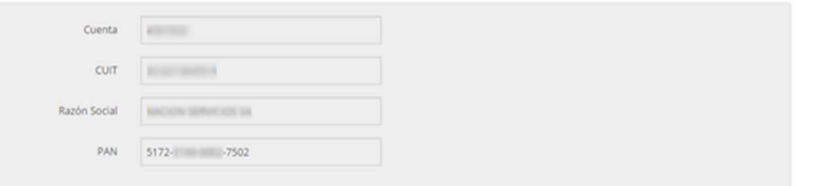

Si todo se realizó correctamente, se mostrará la pantalla de ingreso a la plataforma: https://cnacionprepaga.nacionservicios.com.ar/cgibin/wspd\_cgi.sh/WService=prepaga/index.html

### **III** Corporativa Nación

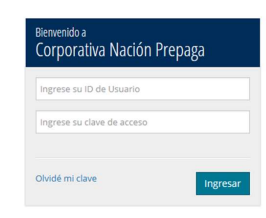

4- Una vez dados de alta los usuarios administradores de cuenta raíz (procedimiento que sólo puede ser realizado por el Banco Nación, dado que es el perfil de usuario más completo) podrán agregarse otros tipos de usuarios: administradores de centro de costos y administradores de tarjeta. Éste último es particularmente útil cuando sólo se requiere consultar los movimientos de la tarjeta y/o el resumen y es el perfil que se recomienda otorgar al titular del plástico.

A tal fin, desde la plataforma Corporativa Nación corresponderá ingresar al menú Usuarios/Mantenimiento de Usuarios/Gestión de Usuarios. Desde aquí también podrán editarse los usuarios existentes en caso de que sea necesario realizar modificaciones.

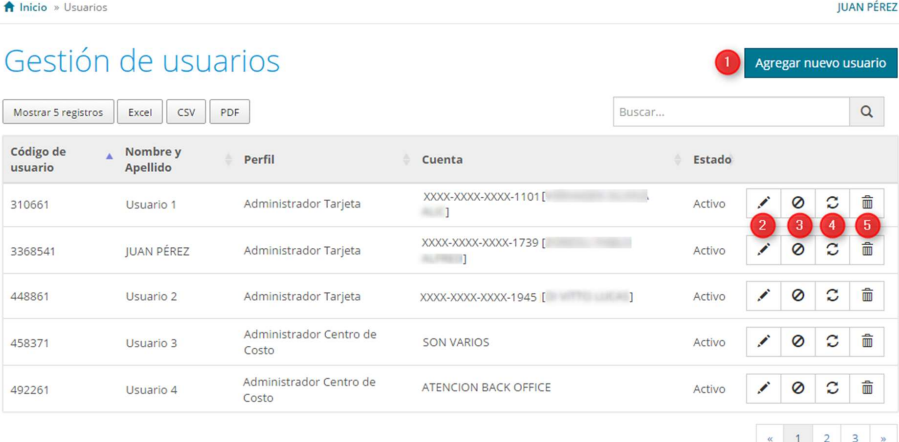

Ingresar los datos del nuevo Usuario:

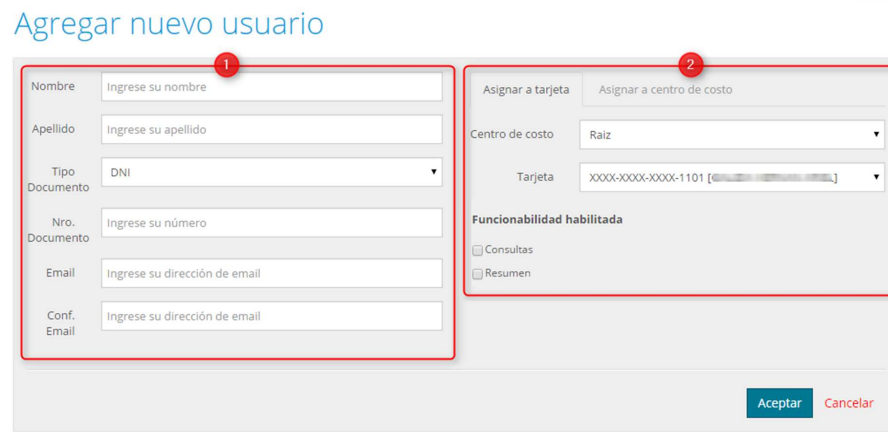

 A la dirección de correo electrónico proporcionada se enviará el ID de Usuario y contraseña para el primer acceso a la plataforma web.

# Costos y comisiones<sup>\$</sup>

### Planilla general de COMISIONES Y CARGOS del servicio ofrecido por Banco Nacion:

### Según grilla de comisiones:

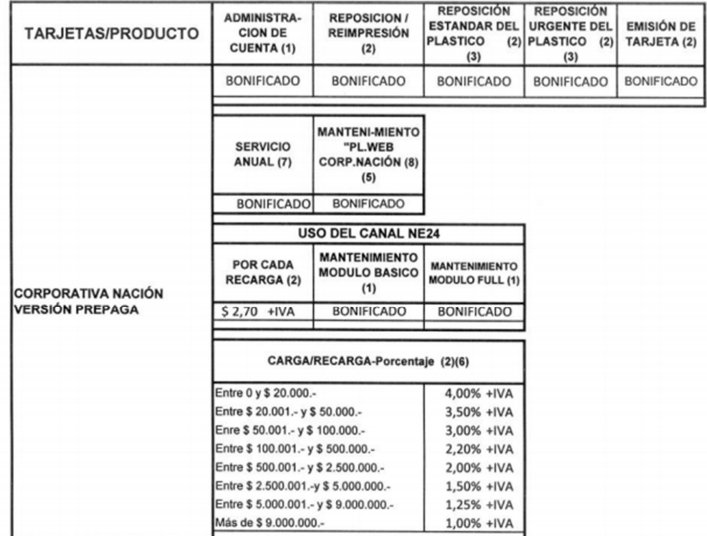

Ref.: (1) Liquidación mensual, en forma automática, cada vez que se emita y envie un resumen - (2) Liquidación eventual y automática. (3) Cuando<br>se ha recibido la denuncia del Tarjetahabiente con la liquidación mensual que

 $\overline{\text{APENCíón!}}$   $\overline{\text{O}}$   $\overline{\text{La comision general por recarga para la Universidad Nacional de Córdoba}}$ es del 1% + IVA. Esta comisión de carácter preferencial solamente aplica en la web y no se verá reflejada en los formularios de BNA, por lo que será necesario controlar las comisiones debitadas al momento de la carga de la tarjeta. En este mismo sentido, será pertinente recordar el acuerdo al Banco Nación al momento de la firma de los formularios de suscripción.

### Procedimiento para utilizar la tarjeta una vez dados de alta los usuarios:

#### 1) Plataforma Nación Empresa 24

Siguiendo el esquema de cuentas/tarjetas presentado, el primer paso consiste en cargar "crédito" o fondos a la Tarjeta Corporativa, que luego podrán ser afectados a la erogación que corresponda.

- Todas las transferencias de fondos deben realizarse desde la plataforma Nación Empresa 24 a la plataforma Corporativa Nación, de esa manera se cargan en la cuenta raíz fondos que luego estarán disponibles para asignar a las tarjetas en poder de la dependencia.
- La ruta de acceso es: Pagos / Impuestos y Servicios / Cargar Pagos / Tarjeta de Crédito / Tarjeta corporativa Nación Prepaga

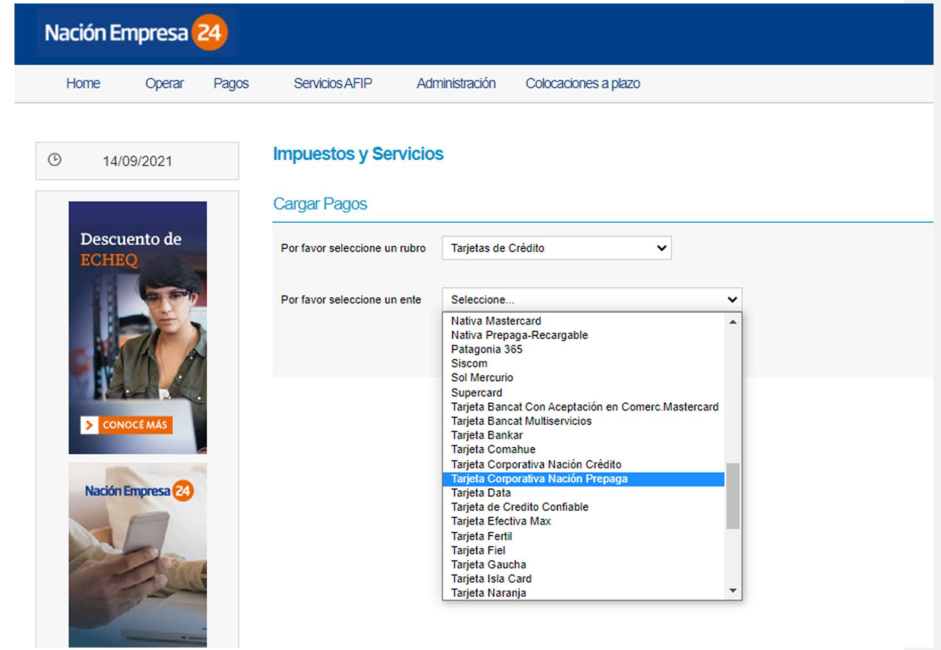

Este procedimiento se realiza con la primera recarga para adherir el servicio y luego podrá ser visualizado en la agenda de pagos de NE24 para futuras cargas.

● Para ello, la plataforma NE24 solicitará al momento de realizar la carga el número de PAN sin guiones o Código de Pago. El número de PAN es siempre el mismo y es similar al número de tarjeta, pero NO coinciden. Este dato figura en la plataforma Corporativa Nación en el módulo Consultas/ Consulta de datos de la cuenta:

Comentado [2]: @luciajaimez@unc.edu.ar aqui intento explicar sutilmente que la comisión es "de palabra" 1% mas iva y debería desestimarse los formularios de comisiones s/grilla. \_Asignada a Lucía JAIMEZ\_

Comentado [3]: ahhh perfecto Lau porque yo no sabía cómo decirlo! Así me parece que se entiende perfecto. Yo lo había puesto más abajo sólo el valor pero con esta aclaración ya queda mucho mejor

Comentado [4]: @laura.grassetti@unc.edu.ar Lau le agregué esa última oración como para que no firmen el formulario, se entenderá?

\_Reasignada a María Laura Grassetti\_

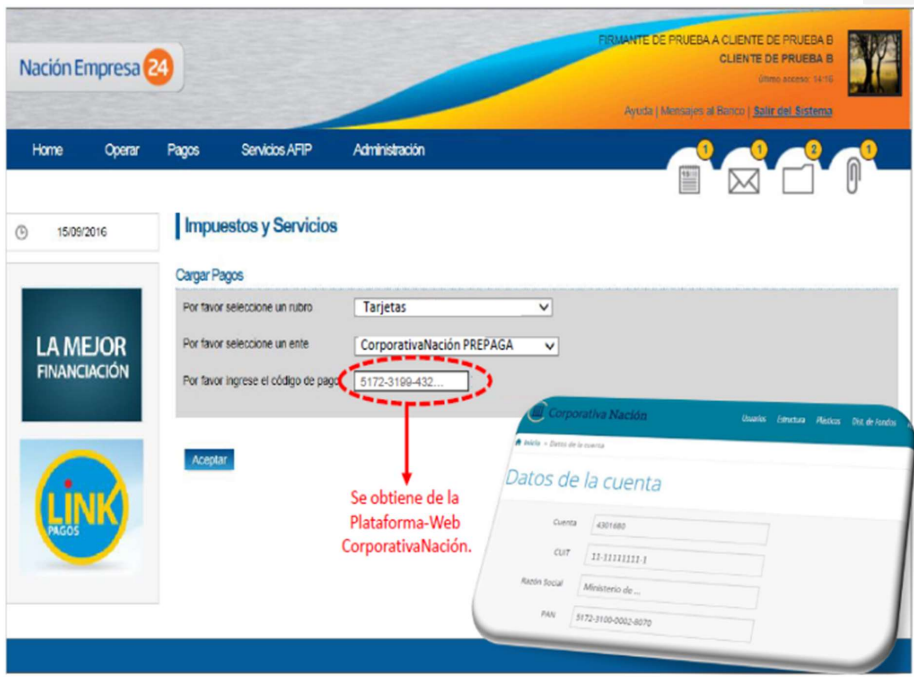

● Seleccionar la cuenta bancaria donde se debitará los fondos para hacer la recarga:

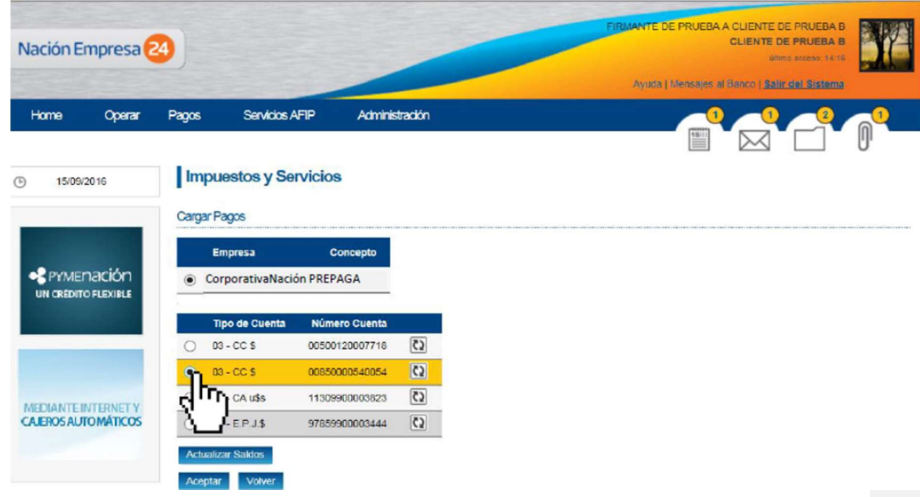

● Luego la plataforma NE24 solicitará la autorización de esa transacción con firma conjunta.

- Una vez firmada, los fondos serán transferidos a la Cuenta Raíz en el plazo de 24 horas hábiles siempre que la carga se realice antes de las 17 hs. Esto significa que los fondos cargados en la tarjeta podrán ser utilizados una vez transcurrido ese plazo. En caso de realizarse la carga con posterioridad a las 17 hs. tendrá una demora de 48 hs.
- Al realizar esa transferencia el Banco Nación cobrará la comisión acordada (1% + IVA) la que aconsejamos controlar.

#### 2) Plataforma Corporativa Nación

- Una vez cargados los fondos en la cuenta raíz, el usuario administrador de cuenta raíz podrá asignar estos fondos a cualquiera de las tarjetas asociadas a esa cuenta desde la plataforma Corporativa Nación.
- Para ello deberá ingresar en el menú distribución de fondos/transferencia de fondos, seleccionar la cuenta raíz y seleccionar la tarjeta en la que desea cargar los fondos, posteriormente consignará el importe y confirmará la operación. Este procedimiento no requiere de firma conjunta, dado que los fondos ya fueron autorizados de esa manera al transferirlos desde la Cuenta Bancaria a la Cuenta Raíz por NE24.

### Consideraciones particulares

### Autorizaciones de compra

Antes de efectuar cualquier compra web, deberá realizarse una autorización previa de la transacción a través de la plataforma Corporativa Nación, la que tendrá una duración de media hora. Esta autorización puede realizarla un usuario con rol administrador de tarjeta hasta el mismo administrador de cuenta raíz.

En caso de requerir otra duración, corresponde comunicarse al servicio de Corporativa Nación al:

### Alertas de compra

Aquí cada usuario del sistema podrá administrar alertas o avisos para cada una de las cuentas de la estructura corporativa que administre. Podrán establecer alertas de compra para determinadas operaciones, a partir de las cuales recibirán una notificación vía correo electrónico toda vez que éstas se perfeccionen.

Existen 3 (tres) tipos de alertas disponibles para crear:

- 1. Alertas por operaciones en el exterior.
- 2. Alertas por compras que superen un monto establecido.
- 3. Alertas por compras en rubros específicos

Todo el proceso de implementación descripto, así como las funcionalidades particulares del servicio Corporativa Nación podrán ser consultados en el Manual de Usuarios Corporativa Nación, disponible en el siguiente link: https://cnacionprepaga.nacionservicios.com.ar/Manual\_Usuario\_Corporativa.pdf

#### Contactos BNA Corporativa Nación:

Romina Elizabeth Caprara <RCaprara@bna.com.ar> Pascual Alberto Addonizio <paddonizio@bna.com.ar>

### Utilización de la tarjeta como medio de pago en plataformas particulares:

Las particularidades de la Tarjeta Corporativa como medio de pago hacen que sea posible utilizar determinadas plataformas que de otro modo no estarían disponibles para la Universidad y sus Dependencias. De acuerdo a las características de cada unidad académica y a la especificidad de la actividad que desempeñan podrán surgir diferentes necesidades de pago, lo que en algunos casos puede implicar recurrir a plataformas como: Paypal, Mercado Libre, Google u otras. En ese sentido, la utilización de esas plataformas es una alternativa viable en caso de ser requeridas, pero su implementación implica tomar en cuenta algunas precauciones de acuerdo al servicio que se trate.

En aquellos casos en los que sea necesario crear cuentas de usuario o cualquier otro mecanismo que implique asociar el medio de pago tarjeta, el principio rector será siempre preservar los mecanismos de control interno y la seguridad de los datos como así también de los fondos que se administran. A tal fin, la Dirección de Tesorería se encuentra disponible para informar las particularidades operativas de esa implementación y acompañar durante el proceso.

### Registro contable:

### Apertura de CUENTA RAÍZ en sistema Pilagá

Para el registro contable de las transacciones deberá realizarse la apertura de una cuenta de Tesorería Pilagá en la que deberán registrarse los movimientos de la cuenta Raíz y las erogaciones efectuadas con este medio de pago. A tal fin, corresponde contactarse con la Dirección de Contabilidad para el alta de cuenta raíz en pilagá al correo: contabilidad@gestion.unc.edu.ar

### Rendición de los gastos efectuados:

El registro y rendición de los gastos efectuados deberá realizarse en el marco de lo dispuesto para la rendición de cuentas considerando los procedimientos de contrataciones habilitados por la normativa vigente en la materia. A tal fin, es importante contar con todos los comprobantes que origine la erogación.

ESQUEMA RESUMEN

Comentado [5]: @laura.grassetti@unc.edu.ar esto te decía de las plataformas y nosotros!

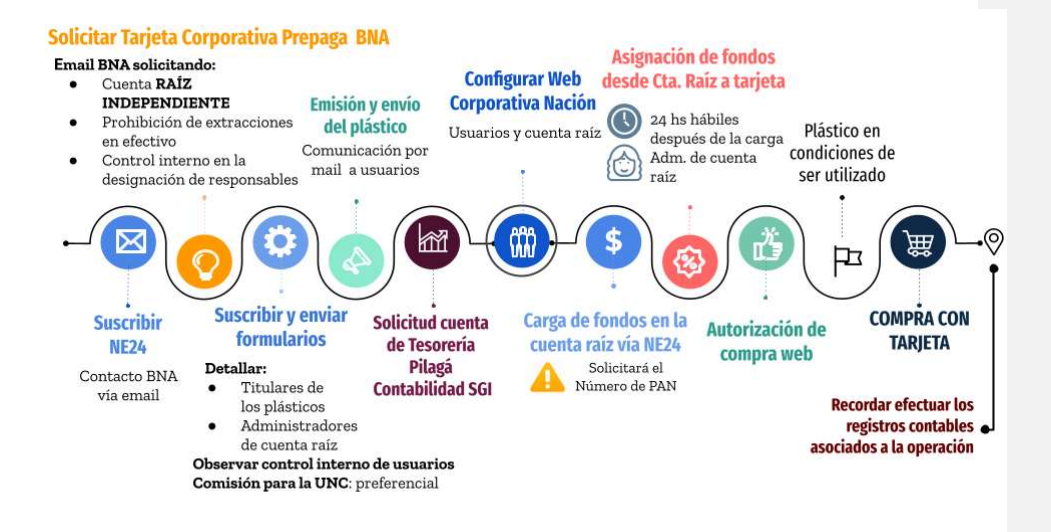

PENSAR EN UN ABM DE PREGUNTAS COMO: C**omentado [6]: @laura.grassetti@unc.edu.ar Lau,** http://forotgn.mecon.gov.ar/vinculos/tec/tarjeta-compra-corporativa/tarjeta-compracorporativa-preguntas-frecuentes.pdf

http://forotgn.mecon.gov.ar/vinculos/tec/tarjeta-compra-corporativa/tarjeta-compracorporativa.html

### OBSERVACIONES:

1-AGREGUE UNA CARPETA TGN 2020 con toda la información que sale allí, y sirve de guía, ya que lo implementaron a nivel de SPN.

1- Tarjeta Corporativa, propósito y funcionamiento.

2- Tarjeta Corporativa, pasos iniciales de tramitación.

3- Tarjeta Corporativa, preguntas frecuentes.

4-Modelo de reglamento de Fondos Rotatorios, cajas chicas... a partir de la pag 27 está todo regulado lo de la Tarjeta Corporativa.

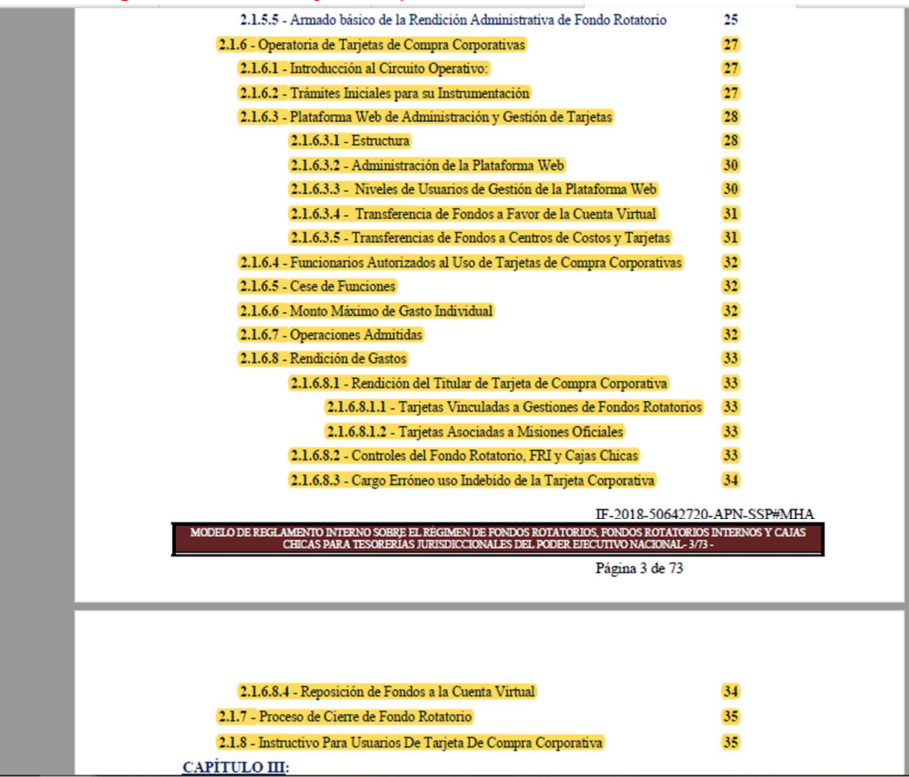

el tema de las ALARMAS… se pudieron probar alguna vez?

Comentado [7]: Si están configuradas. Yo agregue alarma para compras de Montes y el Rector. Habria que armar para Sánchez. Funcionan ahora (Al pincipio no)

Comentado [8]: Lau, estas alarmas son avisos cada vez que se compra? o son otra cosa?

queres que adaptemos estas preguntas a la UNC tomando las que son específicas de la tarjeta y reformulando las demás que puedan servir? o lo referenciamos directamente?

m<sub>a</sub> and the state of the state of the state of the state of the state of the state of the state of the state of the state of the state of the state of the state of the state of the state of the state of the state of the s